# **Windows**

## **Versions- & Patch-Information**

```
C:\Users\Thomas Rother>systeminfo | findstr /B /C:"Betriebssystemname"
/C:"Betriebssystemversion" Betriebssystemname: Microsoft Windows 10
Enterprise
2016 LTSB Betriebssystemversion: 10.0.14393 Nicht zutreffend Build 14393
```
Patch Status mit PS get-hotfix

PS C:ProgramDataMercedes-BenzUserDatalogsXentry> get-hotfix

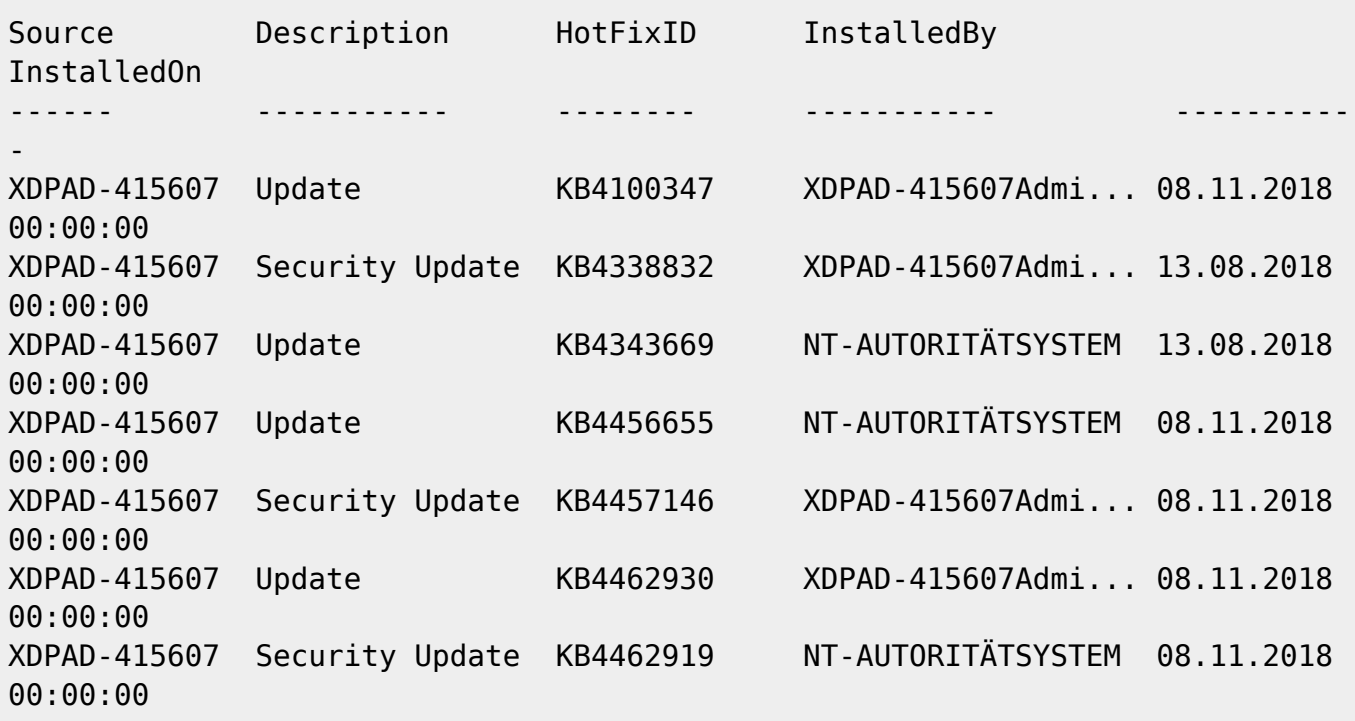

### **Tail und Logfiles**

tail Ersatz:

Get-Content ./log.log -Wait -Tail 10

gets the last 10 lines of the file and waits for more

Tail, Grep und Pipe in Datei:

```
"Get-Content .InDia_debug.log -Wait -Tail 10 | Select-String -Pattern
'appdynamics' | out-file 'appdyn_fusoko.log'"
```
### **Network location settings**

Registry:

''HKEY\_LOCAL\_MACHINE/SOFTWARE/MicrosoftWindows NT/CurrentVersion/NetworkListProfiles ''

Category Reg\_DWORD

 $0 =$  public,  $1 =$  work,  $2 =$  domain

### **Setting network profile with PowerShell:**

Get-NetConnectionProfile

See the network name you want to change its type and run the following command:

Set-NetConnectionProfile -Name "ITT" -NetworkCategory Public

Where ITT is the name of your network and you can change the -NetworkCategory switch value to Public or Private.

#### **netsh Befehle**

#### **Kontexte**

dhcpclient dhcp nap hra http interface nps ipsec nap bridge netio nps ras routing rpc advfirewall winhttp wins winsock lan wlan

Windows Server: The netsh routing context is available only on a computer running Windows Server that has the Routing and Remote Access Service installed. It is not available on a computer running a client version of Windows.

#### **Proxy**

Proxy lesen

netsh winhttp show proxy

Proxy setzen

netsh winhttp set proxy

Proxy Setting aus IE importieren

import proxy source =ie

Proxy zurücksetzen (Direktverbindung)

netsh reset proxyreset proxy

#### **Disable Master Browser**

HKey\_Local\_MachineSystemCurrentControlSetServices**Browser** Parameters.

Default is Auto, set to "false"

#### **SMB2 - Gastanmeldungen zulassen**

In Win 10 sind anonyme SMB2 Shares deaktiviert. Eine Gruppenrichtlinie erlaubt sie wieder.

[https://support.microsoft.com/de-de/help/4046019/guest-access-in-smb2-disabled-by-default-in-windo](https://support.microsoft.com/de-de/help/4046019/guest-access-in-smb2-disabled-by-default-in-windows-10-and-windows-ser) [ws-10-and-windows-ser](https://support.microsoft.com/de-de/help/4046019/guest-access-in-smb2-disabled-by-default-in-windows-10-and-windows-ser)

From: <https://wiki.netzwissen.de/>- **netzwissen.de Wiki**

Permanent link: **<https://wiki.netzwissen.de/doku.php?id=windows&rev=1562133718>**

Last update: **05/03/2024 - 10:52**

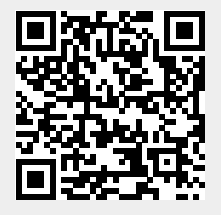